# **lab7: Πίνακες, συναρτήσεις**

# Πριν ξεκινήσετε...

Πατήστε πάνω στο σύνδεσμο "Download handout" και κατεβάστε το αρχείο lab7.tar.gz στον υπολογιστή σας. Στη συνέχεια ανοίξτε το αρχείο lab7.tar.gz με το ποντίκι και σύρετε (drag & drop) τον κατάλογο lab7 μέσα στο φάκελο ce120 που βρίσκεται στο home directory σας. Θα δουλέψετε μέσα στον κατάλογο lab7 που μόλις μεταφέρατε.

# Μεταγλώττιση

Σε αυτή την άσκηση σας δίνεται η βιβλιοθήκη liblab7.a. και το αρχείο lab7.h που περιέχει τα prototypes κάποιων συναρτήσεων που σας δίνονται έτοιμες. Για να μεταγλωττίσετε το πρόγραμμα σας, γράψτε

gcc -Wall -g lab7a.c -o lab7a -llab7 -L.

Μην παραλείψετε την τελεία µετά το L.

# Τοπικός έλεγχος ορθότητας

Σας δίνουμε διαφορετικά τεστ για κάθε στάδιο της άσκησης. Γράψτε make testX όπου X ο αύξων αριθμός του τεστ που θέλετε να τρέξετε.

Στο μέρος Α αντιστοιχεί το τεστ 1.

Στο μέρος Β αντιστοιχεί το τεστ 2.

Στο μέρος Γ αντιστοιχούν τα τεστ 3 και 4.

Τα ίδια τεστ συμπεριλαμβάνονται στο autolab. Για τα τεστ 1 και 2 ο βαθμός είναι πάντα 0 εφόσον δεν καλύπτουν την ολοκληρωμένη λύση.

## Υποβολή ασκήσεων

- 1. <mark>Πριν παραδώσετε τις ασκήσεις βεβαιωθείτε ότι είναι σωστή η ομάδα σας στο Autolab κι αν δεν είναι, φτιάξτε</mark> **τη ξανά!**
- 2. **Αντιγράψτε** το **lab7a.c** στον κατάλογο lab7submit που βρίσκεται μέσα στο lab7.
	- Δεν πρέπει να υπάρχουν άλλα αρχεία σε αυτόν τον κατάλογο.
- 3. Κάντε δεξί κλικ στον κατάλογο lab7submit και επιλέξτε Compress  $\rightarrow$  Here as tar.gz
- 4. Θα έχει δημιουργηθεί ένα αρχείο με όνομα lab7submit.tar.gz το οποίο ένα μέλος της ομάδας (δεν έχει σημασία ποιο) **υποβάλει** στο Autolab.

Αν το Autolab σας δώσει μηδενικό σκορ σε κάποιο από τα τεστ, μπορείτε να δείτε ποιο ακριβώς ήταν αυτό στον κατάλογο tests που βρίσκεται μέσα στον κατάλογο lab7 που αποσυμπιέσατε στην αρχή του εργαστηρίου. Σε κάθε τεστ αντιστοιχούν δύο αρχεία με ονόματα της μορφής a in Y και a out Y, όπου Y είναι ο αύξων αριθμός του τεστ. Κάθε αρχείο a\_in\_Y περιέχει την είσοδο που δίνεται στο πρόγραμμα και κάθε αρχείο a\_out\_Y την αντίστοιχη έξοδο για αυτή την είσοδο. 

Σημειώστε ότι, πέρα από τα τεστ που σας δίνουμε έτοιμα, είναι δική σας ευθύνη να σχεδιάσετε και να εκτελέσετε όποιο άλλο τεστ κρίνετε απαραίτητο ώστε να ελένξετε την ορθή λειτουργία των προγραμμάτων σας.

**Προσοχή**: Τα προγράμματά σας πρέπει να είναι πάντα σωστά στοιχισμένα, να περιέχουν κατάλληλα σχόλια, να έχουν περιγραφικά ονόματα μεταβλητών/συναρτήσεων και σωστούς τύπους, και η έξοδός τους να συμμορφώνεται πλήρως με τις προδιαγραφές.

### Άσκηση 1

Προσθέστε τον κώδικά σας στο αρχείο **lab7a.c** που σας δίνεται έτοιμο στον κατάλογο lab7 που προέκυψε από την αποσυμπίεση του lab7.tar.gz.

#### **Στόχος**

Θα γράψετε ένα παιχνίδι το οποίο έχει ως σκοπό την επίλυση του προβλήματος των μαγικών τετραγώνων. Ενα μαγικό τετράγωνο είναι ένα τετράγωνο μεγέθους NxN το οποίο περιέχει τους ακεραίους 1, 2, …, Ν <sup>2</sup>, μία φορά τον καθένα. Το άθροισμα οποιασδήποτε γραμμής ή στήλης του τετραγώνου είναι ίδιο και ονομάζεται "μαγική σταθερά" (magic

constant). Η μαγική σταθερά είναι πάντα ίση με

$$
\frac{1}{N}\sum_{i=1}^{N^2} i
$$

Οπου σας λέμε να εκτυπώσετε το <mark>διαχωριστικό string</mark>, εισάγετε μια  $\frac{\text{print}}{\text{print}}$  ("\n#\n");

Το πρόγραμμα σας θα πρέπει να κάνει τα εξής:

#### **Μέρος Α:**

- 1. Δηλώνει ένα πίνακα ακεραίων δύο διαστάσεων, μεγέθους MAX SIZE  $\times$  MAX SIZE (δε χρειάζεται να ορίσετε το MAX\_SIZE, έχει ήδη οριστεί)
- 2. Εκτυπώνει <mark>χαρακτήρα αλλαγής γραμμής</mark> και το μήνυμα "<mark>Enter size: "</mark> (<mark>με ένα space μετά το ':'</mark>) και διαβάζει έναν ακέραιο που αντιπροσωπεύει το μένεθος του μανικού τετρανώνου.
- 3. Εάν το μέγεθος που διάβασε είναι μικρότερο από 3 ή μεγαλύτερο από MAX\_SIZE, εκτυπώνει <mark>χαρακτήρα</mark> <mark>αλλαγής γραμμής</mark>, το μήνυμα "<mark>Invalid size!</mark>", <mark>χαρακτήρα αλλαγής γραμμής</mark> και επιστρέφει στην αρχή του βήματος 2.
- 4. Καλεί τη συνάρτηση **set\_magic\_square** (σας δίνεται έτοιμη), ώστε να αρχικοποιήσει ένα μαγικό τετράγωνο μεγέθους **size**, ως εξής:

#### **set\_magic\_square(matrix, size);**

όπου matrix είναι το όνομα του πίνακα ακεραίων δύο διαστάσεων που δηλώσατε στο βήμα 1 και size το μέγεθος που διαβάσατε στο βήμα 2. Η συνάρτηση δεν επιστρέφει τίποτα.

**Σημείωση:** Το μαγικό τετράγωνο, αν είναι μικρότερο από MAX SIZE X MAX SIZE, τοποθετείται πάνω αριστερά στον πίνακα 

**Στο διπλανό σχήμα απεικονίζεται το σύνολο των στοιχείων του πίνακα matrix για MAX\_SIZE ίσο με 6.** 

**Με κόκκινο έχουν χρωματιστεί τα στοιχεία που αντιστοιχούν σε ένα μαγικό τετράγωνο μεγέθους 4x4 και με γαλάζιο τα στοιχεία του πίνακα που περισσεύουν και δε χρησιμοποιούνται.** 

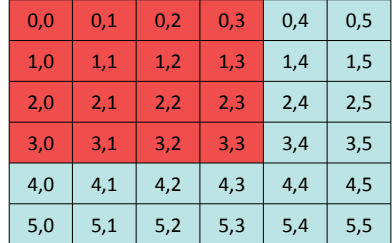

5. Εκτυπώνει τον πίνακα με τη βοήθεια της συνάρτησης **print** (σας δίνεται έτοιμη), ως εξής:

#### **print(matrix, size);**

όπου **matrix** o πίνακας ακεραίων δύο διαστάσεων που δηλώσατε στο βήμα 1 και **size** το μέγεθος που διαβάσατε στο βήμα 2.

Παρατηρήστε ότι το μαγικό τετράγωνο έχει αρχικοποιηθεί μόνο εν μέρει. Πιο συγκεκριμένα, κάποια στοιχεία λείπουν (έχουν τιμή 0).

- 6. Εκτυπώνει το διαχωριστικό string.
- 7. Επιβεβαιώστε ότι το πρόγραμμά σας λειτουργεί σωστά πριν συνεχίσετε. Μπορείτε να χρησιμοποιήσετε το τεστ 1 το οποίο ελέγχει μόνο τα αποτελέσματα του μέρους Α.

#### **Μέρος Β:**

- 1. Γράψτε μία συνάρτηση η οποία λαμβάνει ως όρισμα έναν ακέραιο, υπολογίζει τη "μαγική σταθερά" για μαγικό τετράγωνο μεγέθους όσο το όρισμα που έλαβε και επιστρέφει την τιμή που υπολόγισε.
- 2. Χρησιμοποιείστε την παραπάνω συνάρτηση στο πρόγραμμά σας, για να υπολογίσετε την τιμή της μαγικής σταθεράς με βάση τον τύπο που σας δόθηκε νωρίτερα.
- 3. Εκτυπώστε <mark>χαρακτήρα αλλαγής γραμμής</mark> το μήνυμα "**Magic Constant: Χ**" και <mark>χαρακτήρα αλλαγής</mark> <mark>γραμμής</mark>, όπου **X** η τιμή της μαγικής σταθεράς.
- 4. Εκτυπώστε το <mark>διαχωριστικό string</mark>.
- 5. Επιβεβαιώστε ότι το πρόγραμμά σας λειτουργεί σωστά πριν συνεχίσετε. Μπορείτε να χρησιμοποιήστε το τεστ 2 το οποίο ελέγχει μόνο τα αποτελέσματα του μέρους Α και Β.

#### **Μέρος Γ:**

**Σημείωση:** Οπως συζητήσαμε νωρίτερα, κατά την εκτύπωση του πίνακα παρατηρήσαμε ότι σε κάθε γραμμή και σε κάθε στήλη ένα κελί (μόνο) έχει την τιμή 0 (συνολικά Ν μηδενικά κελιά). Ζητείται από τον χρήστη να θέσει τη σωστή τιμή σε κάθε μηδενικό κελί. Ο έλεγχος του αν είναι σωστή η τιμή που πρότεινε ο χρήστης μπορεί να γίνει αθροίζοντας τις τιμές των περιεχομένων της τρέχουσας γραμμής ή στήλης και αφαιρώντας το άθροισμα από την τιμή της μαγικής σταθεράς που υπολογίσατε και εκτυπώσατε στο Μέρος Β.

- 1. Σε μία επανάληψη το πρόγραμμα πρέπει να κάνει τα εξής έως ότου συμπληρωθούν επιτυχώς όλα τα κελιά με τιμή 0:
	- 1. Εκτυπώνει <mark>χαρακτήρα αλλαγής γραμμής</mark>, το μήνυμα "<mark>Row: "</mark> (με <mark>ένα space</mark> μετά το ':') και διαβάζει έναν ακέραιο που αντιστοιχεί στη γραμμή ενός στοιχείου του πίνακα στο οποίο θέλουμε να δώσουμε τιμή. Eκτυπώνει <mark>χαρακτήρα αλλαγής γραμμής</mark>, το μήνυμα "<mark>Col:</mark> " (με ένα space μετά το ':') γκαι διαβάζει έναν ακέραιο που αντιστοιχεί στη στήλη ενός στοιχείου του πίνακα στο οποίο θέλουμε να δώσουμε τιμή.
	- 2. Εκτυπώνει <mark>χαρακτήρα αλλαγής γραμμής</mark>, το μήνυμα "<mark>Value:</mark> " (με <mark>ένα space</mark> μετά το ':') και διαβάζει από το πληκτρολόγιο έναν ακέραιο τον οποίο ο χρήστης θέλει να βάλει στη θέση Row, Col που διάβασε προηγούμενα.
	- 3. Το πρόγραμμα εξετάζει εάν η τιμή του κελιού στη θέση Row, Col είναι 0 και αν η προτεινόμενη νέα τιμή ικανοποιεί τη συνθήκη της μαγικής σταθεράς για την τρέχουσα γραμμή και την τρέχουσα στήλη.
		- a. Eάν δεν ικανοποιούνται οι παραπάνω συνθήκες, εκτυπώνει <mark>χαρακτήρα αλλαγής γραμμής</mark>, το μήνυμα "**Rejected!**" ακολουθούμενο από χαρακτήρα αλλαγής γραμμής και επιστρέφει στην αρχή της επανάληψης, χωρίς να εκτυπώσει το τετράγωνο.
		- b. Εάν ικανοποιούνται, θέτει την τιμή που εισήγαγε ο χρήστης στην αντίστοιχη θέση του τετραγώνου και εκτυπώνει ξανά το μαγικό τετράγωνο με τη βοήθεια της συνάρτησης **print**.
	- 4. Οταν συμπληρωθούν όλες οι θέσεις του πίνακα που αρχικά είχαν τιμή 0, το πρόγραμμα εκτυπώνει <mark>χαρακτήρα αλλαγής γραμμής</mark>, το μήνυμα "<mark>Bingo!</mark>", ακολουθούμενο από <mark>χαρακτήρα αλλαγής γραμμής</mark> και τερματίζει.